# **WQX**

Presented By Equilibrium Sept, 2012

 $\bullet$ 

 $\bullet$ 

 $\mathfrak{g}_2$ 

œ

Q

 $\bullet$ 

B

 $\bullet$ 

₩

ū

п.

6

Ø

G

ü

O

 $\bullet$ 

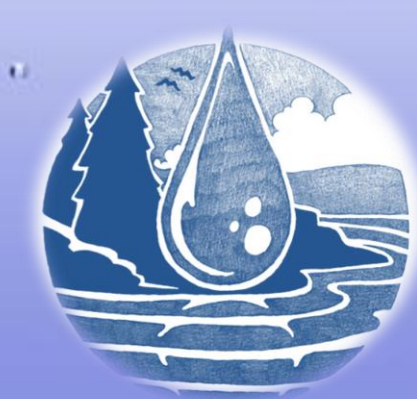

 $\sim v_{\rm O}$ 

醚

 $\frac{\Theta}{\Theta}$ 

## Purpose

- 1. Demonstrate the ability to utilize STORET/WQX
- 2. Submit water quality data to database for sharing with state, federal, and private organizations
- 3. Retrieve data from database

Ġ

## Background

- 1. STORET (Storage and Retrieval) EPA Data Warehouse
	- Water quality, biological, physical

Ġ

- State, federal, universities, private organizations
- 2. WQX (Water Quality Exchange) Framework for submission to STORET
	- Environmental sampling, analysis, results

## STORET

• Short for Storage and Retrieval

• EPA Data Warehouse for water quality, biological, and physical data used by state and federal agencies, universities, private citizens, and many others.

• <http://www.epa.gov/storet/>

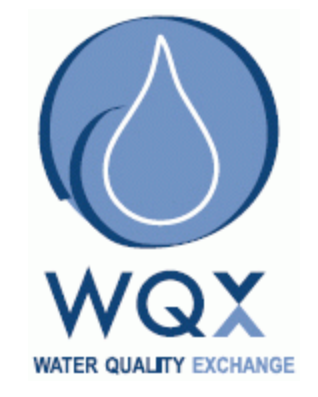

Ġ

WQX

- Framework for data submission to STORET
	- <http://www.epa.gov/storet/wqx/index.html>

• Water Quality Exchange

п.

**[National Environmental Information Exchange Network](http://www.exchangenetwork.net/)** 

## Tasks

• **Task 1: Initiate User Interface with Database**

• **Task 2: Inputting Data into WQX Database**

• **Task 3: Orientation of ANRC Staff**

• **Task 4: Reporting** 

Ġ

## Uploading the Data

### **USEPA WQXWeb Physical Chemistry Template Version 1.04**

**Export Results** 

• Biological

First Export buttons will export data entered in the three-<br>Export Projects in the Unito separate tab delimited text files. You will be prompted text<br>will be saved in the 'Last Export Saved' table below.

Export Monitoring Locations<br>
The tab delimited text files exported using these buttons

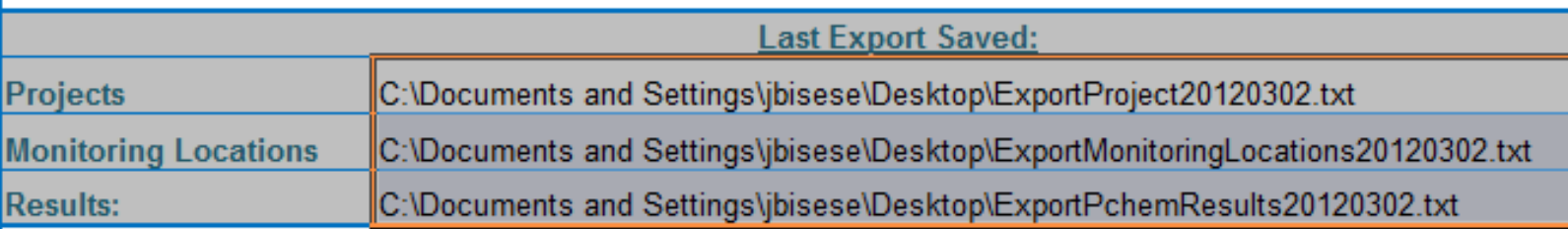

### er allows user to format data the format data the format data the format data the format data the format data the format data the format data the format data the format data the format data the format data the format data

Ġ

- 
- Project and Monitoring Locations need to be submitted before Results can be submitted for the first time.<br>• The "Export Monitoring Location" button converts the County Name into a County Code as required by WQXWeb<br>• Once
- 
- Users can manually export data by saving any one of the Data Entry worksheets in Text-file tab-delimited' format

 $H \rightarrow H$ **Instructions Export Projects** Monitoring Locations Results Allowed Values - Monitoring Loc

## Retrieval of Data

- 1. <http://www.epa.gov/storet/>
- 2. Querying data

Ġ

- 3. <http://www.epa.gov/storet/otherapps.html>
- 4. E-mail confirmation
- 5. Opening Data in Excel

п.

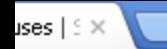

www.epa.gov/storet/dbtop.html

### $EFA$ United States Environmental Protection Agency

#### LEARN THE ISSUES | SCIENCE & TECHNOLOGY **LAWS & REGULATIONS ABOUT EPA**

### **STORET/WQX: STORET Data Warehouses**

### **STORET Home**

You are here: EPA Home » Water » Wetlands, Oceans, & Watersheds » Monitoring and Assessing Water Quality » STORET » STORET Data Warehouses

**About STORET/ WQX** 

Data download

**Online Tutorials** 

**Data Submittal** 

**Useful Internet Links** 

Support

**Tools/ Web Services** 

**Frequent Questions** 

**Helpdesk** 

Sitemap

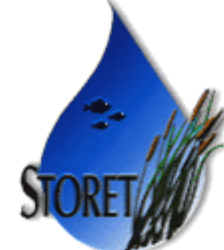

### STORET data available on the Internet is divided into two separate databases, according to when it was originally supplied to EPA, and to which of our two STORET databases it was originally archived. We call the more current database the STORET Data Warehouse and the older of these two databases the STORET Legacy Data Center (LDC for short).

**STORET Data Warehouse Access** 

### **Features** EnviroMapper for Water Watershed Summary Surf vour Watershed **EPA Substance Registry System** Latest on Data Warehouse

A-Z Inde

Contact Us **2** Share

**SEARCH** 

### **The STORET Data Warehouse**

All data supplied to EPA since January 1, 1999 have been placed in the STORET Data Warehouse. A full description of the design of this system can be examined on our introduction page.

The STORET Data Warehouse is currently receiving new data on a regular basis, including data being submitted via WQX, and will continue to do so for the foreseeable future. Downloads performed for the same sites may differ over time as a result of the addition of new data by their owners.

**Browse or Download Modernized STORET Data** 

Advanced Search

### **Browse or Download Legacy STORET Data**

## Trouble Shooting

- Dictionary provided with Template
	- Outline

Ġ

– Allowable values

п.

- <http://www.epa.gov/storet/faq.html>
- [http://www.epa.gov/storet/storet\\_helpdesk.html](http://www.epa.gov/storet/storet_helpdesk.html)

## **Acknowledgements**

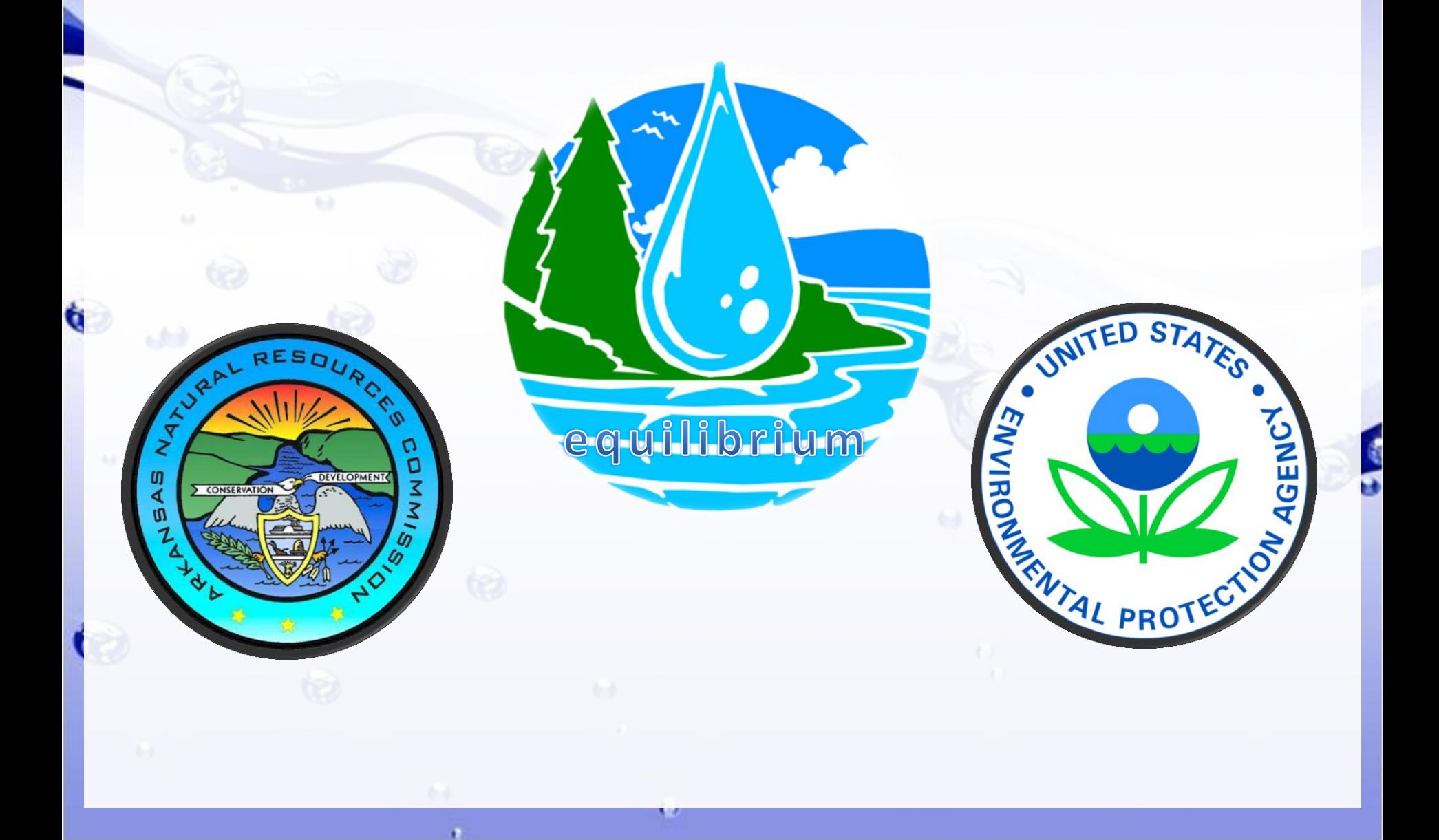